ZESZYTY NAUKOWE UNIWERSYTETU JAGIELLOŃSKIEGO MCCCXII – 2010 Prace Historyczne z. 137

**KONRAD WNEK** 

# **SYSTEMY GIS W BADANIACH HISTORYCZNYCH**

## **DEFINICJA I POJĘCIE GIS**

W trakcie ostatnich kilkunastu lat dał się zauważyć, także w naukach historycznych, silny rozwój nowych metod badawczych bazujących na technologiach komputerowych. Nikogo nie dziwi wykorzystywanie przez humanistów oprogramowania takiego, jak edytory tekstu, arkusze kalkulacyjne, aplikacje statystyczne, bazy danych, programy graficzne itp. Czasem naukowcy podejmują nawet trud stworzenia specjalistycznego oprogramowania wyłącznie na użytek badań historycznych. Przykładami takich aplikacji są m.in. "Informatyczny system rekonstrukcji rodzin i gospodarstw domowych"<sup>1</sup> oraz program "Diploma"<sup>2</sup>. Środowisko naukowe historyków już nie musi przekonywać swoich kolegów o konieczności wykorzystywania nowych metod i środków, tak jak odbywało się to jeszcze na początku lat 90. XX wieku<sup>3</sup>.

Niestety, mimo dużego postępu w zakresie wykorzystania komputerów, do tej pory brak jest w polskiej historiografi i prac badawczych opartych na zastosowaniu technologii GIS, jakkolwiek historycy w innych krajach efektywnie wykorzystują ją do przestrzennej rekonstrukcji przeszłości. Niniejszy artykuł ma na celu przybliżenie GIS historykom jako narzędzia w pracy badawczej i przy publikacji wyników, a także jako wyjątkowo atrakcyjnego środka dydaktycznego.

Skrót GIS pochodzi od słów "Geographic Information System" lub "Geographical Information System", a czasem bywa określany jako "Geospatial Information System". Niezależnie od kwestii językowych oznacza on system komputerowy przeznaczony do gromadzenia, przechowywania, analizy i zarządzania danymi, które są odnoszone do położenia na Ziemi. GIS można traktować – szerzej – jako metodę badawczą z wykorzy-

Publikacia objeta jest prawem autorskim. Wszelkie prawa zastrzeżone. Kopiowanie i rozpowszechnianie zabronione.

<sup>1</sup> C. Kuklo, W. Gruszecki, *Informatyczny system rekonstrukcji rodzin, gospodarstw domowych i społeczności lokalnych w Polsce przedrozbiorowej*, Białystok 1994.

<sup>2</sup> B. Tropak, A. Wałkówski, *Badania tekstowe formularza średniowiecznego dokumentu w oparciu o program komputerowy "Diploma"* [w:] *Historia i komputery*, pod red. B. Ryszewskiego, t. 2, Toruń 1997, s. 89–94. 3

M. Kopczyński, J. Matuszewski, *O możliwościach i nieodzownej potrzebie zastosowania w naukach historycznych maszyny zwanej komputerem* [w:] *Tradycje i perspektywy nauk pomocniczych historii w Polsce*, pod red. M. Rokosza, Kraków 1995, s. 254–271.

Publikacja przeznaczona jedynie dla klientów indywidualnych. Zakaz rozpowszechniania i udostępniania w serwisach bibliotecznych

staniem takiego systemu komputerowego lub – w węższym znaczeniu – jako jedynie narzędzie pozwalające na wprowadzanie, wyszukiwanie i analizę danych przestrzennych<sup>4</sup>. Systemy GIS są rozpowszechnione w naukach przyrodniczych, szczególnie w geografii, geologii, geodezji, biologii, klimatologii, ale z uwagi na wszechstronność zastosowań stają się coraz popularniejsze w innych dziedzinach wiedzy, a także w biznesie i administracji państwowej.

Mimo że systemy GIS są technologią stosunkowo młodą, to ich początki przypadają na lata 50. XX wieku, gdy usiłowano wykorzystać komputery do tworzenia map tematycznych. Jednak dopiero dekadę później rozwój oprogramowania i sprzętu komputerowego pozwolił na opracowanie technik kreślenia komputerowego. Pierwsze systemy GIS znalazły zastosowanie głównie wśród dużych firm zajmujących się wydobyciem surowców mineralnych, a ich rozwój był bardzo indywidualny i znajdował zastosowanie głównie w inwentaryzacji zasobów przy równoczesnym braku możliwości analitycznych. Za jeden z pierwszych systemów posiadający narzędzia analityczne uważa się *The Canadian Geographic Information System* powstały w latach 60. XX wieku. Dalsza historia systemów GIS wiąże się z *Laboratory for Computer Graphics and Spatial Analysis*, które opracowało system SYMAP. W tym czasie zaczynają powstawać firmy, które później będą dominującymi dostawcami oprogramowania na rynku, np. M&S Computing (późniejszy Intergraph). Jednocześnie na przełomie lat 60. i 70. coraz więcej firm podejmuje się dostarczania gotowych systemów GIS dla konkretnych odbiorców. Systemy te były wówczas oparte na rastrach, grafika wektorowa została wykorzystana dopiero później przez firmę ESRI. Dalszy rozwój GIS wiązał się z upowszechnieniem się zdjęć satelitarnych, ale prawdziwa rewolucja nastąpiła w latach 80., kiedy połączono bazy danych elementów graficznych z ich opisami. Od tego momentu można mówić o współczesnej formie GIS<sup>5</sup>.

## **LITERATURA**

Literatura dotycząca GIS w języku polskim nie jest zbyt bogata, choć i tak jest pod tym względem zdecydowanie lepiej niż jeszcze kilka lat temu, gdy dostępne na naszym rynku były tylko pojedyncze opracowania. Pierwsze polskie podręczniki do GIS opublikowano na początku lat 90. XX wieku<sup>6</sup>. Przełomem był rok 1997, w którym ukazało się kilka istotnych, choć objętościowo niewielkich, książek poruszających kwestię GIS. Wśród nich na szczególną uwagę zasługują opracowania Grzegorza Myrdy *GIS czyli mapa w komputerze*, a także *Zrozumieć GIS* Jacka Urbańskiego oraz *Wprowadzenie do* 

<sup>&</sup>lt;sup>4</sup> To drugie podejście prezentuje Grzegorz Myrda, definiując GIS w następujący sposób: "System GIS to oprogramowanie służące do obsługi map cyfrowych", zob. G. Myrda, *GIS czyli mapa w komputerze*, Gliwice 1997. Jednak niektórzy autorzy uważają GIS za coś zdecydowanie szerszego; według Jacka Urbańskiego, "GIS jest nie tylko nową technologią, ale i nową dziedziną nauki", zob. J. Urbański, *Zrozumieć GIS. Analiza informacji przestrzennej*, Warszawa 1997, s. 12.

<sup>5</sup> J. Urbański, op. cit., s. 11–12.

<sup>6</sup> J. Gaździcki, *Systemy informacji przestrzennej,* Warszawa 1990; P. Werner, *Wprowadzenie do Geografi cznych Systemów Informacyjnych*, Warszawa 1992.

systemów informacji geograficznej Wojciecha Widackiego<sup>7</sup>. Istnieją także bardzo interesujące prace zbiorowe, będące pokłosiem konferencji organizowanych przez naukowców posługujących się tą metodą badawczą, głównie związanych z naukami o Ziemi8 . Czasem w swoich referatach badacze ci poruszają kwestie znajdujące się w zakresie zainteresowań historyków<sup>9</sup>. W ostatnich latach na rynku pojawiły się kolejne pozycje, które albo pokazują sposoby wykorzystania konkretnych programów komputerowych, albo omawiają ogólnie technologię GIS. Niektóre z nich są tłumaczeniami z języka angielskiego, tak jak *GIS dla każdego*10, które jest polską wersją książki *GIS for Everyone*<sup>11</sup> oraz – najlepsze w tej chwili dostępne kompendium szeroko omawiające zastosowanie tej technologii – *GIS. Teoria i praktyka*12.

Zdecydowanie więcej opracowań dotyczących systemów GIS opublikowano w językach obcych, a szczególnie po angielsku<sup>13</sup>. Niestety, w Polsce dostęp do tych pozycji jest bardzo utrudniony, ponieważ często są to wydawnictwa bardzo kosztowne i nie wszystkie biblioteki stać na ich zakup. Zupełnie osobną kategorią są książki przeznaczone dla historyków, którzy chcieliby zastosować systemy GIS w swoich badaniach. W ostatnim czasie ukazało się kilka interesujących pozycji adresowanych właśnie do nich<sup>14</sup>.

10 D.E. Davis, *GIS dla każdego*, Warszawa 2004.

11 D.E. Davis, *GIS for everyone. Exploring your neighborhood and your world with a geographic information system*, Redlands 2003.

12 P.A. Longley [et al.], *GIS. Teoria i praktyka*, Warszawa 2006; wyd. ang. *Geographical information systems and science*, Chichester 2005.

13 Zob. G.B. Korte, *The GIS Book*, New York 2001; *A to Z GIS. An Illustrated Dictionary of Geographic Information Systems*, ed. T. Wade, S. Sommer, Redlands 2006; R.F. Tomlinson, *Thinking about GIS. Geographic Information System Planning for Managers*, Redlands 2007; D. Arctur, M. Zeiler, *Designing Geodatabases. Case Studies in GIS Data Modeling*, Redlands 2004; M. Zeiler, *Modeling Our World. The ESRI Guide to Geodatabase Design*, Redlands 1999; A. Mitchell, *The ESRI Guide to GIS Analysis*, Redlands 1999–2005; *GIS. Spatial Analysis, and Modeling*, ed. D.J. Maguire, M. Batty, M.F. Goodchild, Redlands 2005; W.L. Gorr, K.S. Kurland, *GIS Tutorial. Workbook for ArcView 9.0*, Redlands 2007; C.A. Brewer, *Designing Better Maps. A Guide for GIS Users*, Redlands 2005; C.A. Brewer, *Designed Maps. A Sourcebook for GIS Users*, Redlands 2008.

<sup>14</sup> *Placing History. How Maps, Spatial Data, and GIS Are Changing Historical Scholarship*, ed. A.K. Knowles, Redlands 2007; I. Gregory, P. Ell, *Historical GIS. Technologies, Methodologies, and Scholarship*, Cambridge 2007; I. Gregory, *A Place in History. A Guide to Using GIS in Historical Research*, Oxford 2003; *Past Time, Past Place. GIS for History*, ed. A.K. Knowles, Redlands 2002; D. Rumsey, E.M. Punt, *Cartographica Extraordinaire. The Historical Map Transformed*, Redlands 2004.

<sup>7</sup> Zob. G. Myrda, op. cit.; J. Urbański, *Zrozumieć GIS. Analiza informacji przestrzennej*, Warszawa 1997; W. Widacki, *Wprowadzenie do systemów informacji geograficznej*, Kraków 1997.

<sup>8</sup> *Referaty na konferencję naukowo-techniczną nt. GIS W PRAKTYCE organizowaną w Poznaniu w dniach 24 i 25 listopada 1999 r. przez Centrum Promocji Informatyki*, "Prace Instytutu Geodezji i Kartografii", t. 46, 1999, z. 99 oraz *Referaty na konferencję naukowo-techniczną nt. GIS W PRAKTYCE organizo*waną w Poznaniu w dniach 23 i 24 listopada 2000 r. przez Centrum Promocji Informatyki, "Prace Instytutu Geodezji i Kartografii", t. 47, 2000, z. 101.

<sup>9</sup> Zob. A. Laslo, S. Veršić, A. Vranić, *Digital Inventory of the City of Zagreb Cultural Heritage* [w:] *Geographical Information Systems. Interdisciplinary Aspects*, ed. M. Gajos, U. Myga-Piątek, Sosnowiec–Zagreb 2003, s. 275–284 oraz U. Myga-Piątek, *The Computer Analysis of Geoenvironmental Changes of Będzin Town Based on Historical Maps* [w:] *Geographical Information Systems*, s. 343–360.

#### **OPROGRAMOWANIE**

Jednym z powodów, dla których systemy GIS są mało rozpowszechnione wśród badaczy humanistów, jest nie tylko kwestia trudności w opanowaniu skomplikowanego oprogramowania komputerowego, ale także niska dostępność profesjonalnych aplikacji z uwagi na bardzo wysokie ceny<sup>15</sup>. Jednak oprócz programów komercyjnych w ostatnim czasie opracowano wiele interesujących odpowiedników o otwartym kodzie źródłowym, dostępnych najczęściej na licencji GNU GPL<sup>16</sup> lub MPL<sup>17</sup>. Wśród tego typu aplikacji należy wymienić GRASS, gvGIS, MapWindow GIS, Quantum GIS18. Do kosztów należy zaliczyć wydatki nie tylko na samo oprogramowanie, ale także na zakup sprzętu, który musi mieć zdecydowanie lepsze parametry niż komputer służący jedynie do pisania tekstów czy korzystania z arkuszy kalkulacyjnych lub baz danych. Niedoceniane są też wydatki na wprowadzanie informacji do systemów GIS; są to z jednej strony koszty pozyskania samej mapy, z drugiej – danych do analizy.

Na świecie istnieje siedmiu liczących się producentów oprogramowania GIS, skupiających aż 84% rynku<sup>19</sup>, są to firmy ESRI, Intergraph, Autodesk, IBM, GE Energy, Leica, MapInfo. W Polsce popularne są szczególnie dwa pakiety komercyjne ArcGIS<sup>20</sup> i MapInfo<sup>21</sup>, które są rozbudowanymi systemami GIS składającymi się z kilku odrębnych aplikacji, w tym uruchamianych na komputerach osobistych oraz na serwerach, i służą zarówno do tworzenia map elektronicznych, jak i ich wersji papierowych, a także do przeprowadzania szczegółowych analiz i kwerend z uwzględnieniem uwarunkowań przestrzennych. W przypadku firmy ESRI aplikacje zostały podzielone na kilka klas: *Desktop*, *Server*, *Mobile*, *Developer* i *Hosted*. Klasa *Desktop* to oprogramowanie dla komputerów osobistych, *Server* przeznaczona jest dla systemów serwerowych, *Mobile* dla urządzeń przenośnych, *Developer* dla programistów piszących specjalistyczne aplikacje dla konkretnych użytkowników, często z nietypowymi wymaganiami, natomiast klasa *Hosted* przeznaczona jest do udostępniania danych przestrzennych w Internecie.

Podobnie rzecz ma się z MapInfo, którego flagowym produktem jest MapInfo Pro*fessional*, służący do tworzenia map i analizy przestrzennej. Dodatkowo firma oferuje kilka innych programów, uzupełniających funkcjonalność swoich aplikacji, takich jak *MapInfo MapXtreme for Windows* będący GIS-owym serwerem WWW czy *MapInfo MapX Mobile* służący do tworzenia aplikacji dla PocketPC oraz *MapInfo ProViewer*, czyli przeglądarkę map i tablic stworzonych w *MapInfo Professional*.

Zainteresowani czytelnicy znajdą więcej szczegółów, a także wersje demonstracyjne niektórych programów na stronach WWW wyżej wymienionych producentów systemów GIS.

<sup>15</sup> Według cennika ze stycznia 2010 roku program MapInfo Professional w polskiej wersji językowej kosztował 8500 zł netto dla użytkowników komercyjnych i zdecydowanie mniej, bo 2170 zł, w licencji edukacyjnej, zob. http://www.imagis.pl/cennik/index.php?rodzaj=2 [online 22.01.2010].

<sup>16</sup> http://www.gnu.org/licenses/gpl-faq.html [online 22.01.2010].

<sup>17</sup> http://www.mozilla.org/MPL [online 22.01.2010].

<sup>18</sup> Zob. http://www.gvsig.gva.es; http://www.mapwindow.org; http://www.qgis.org; http://www.grass-gis.org [online 22.01.2010].

<sup>19</sup> P.A. Longley [et al.], op. cit., s. 172.

 $^{20}$  http://www.esri.com [online 22.01.2010].

<sup>&</sup>lt;sup>21</sup> http://www.mapinfo.com [online 22.01.2010].

## **HISTORYCZNE GIS W INTERNECIE**

### *Great Britain Historical Geographical Information System***<sup>22</sup>**

Rozwój technologii GIS i zwiększenie jej popularności spowodowało w niektórych krajach powstanie dużych projektów historycznych GIS. Stosunkowo szeroko znanym, dzięki propagowaniu go na międzynarodowych konferencjach naukowych, jest *Great Britain Historical Geographical Information System* (*GBHGIS*), na którego realizację środki przeznaczyła m.in. UK National Lottery. Dane z systemu miały być dostępne bezpłatnie dla wszystkich użytkowników Internetu. Strona internetowa projektu jest dostępna pod adresem http://www.visionofbritain.org.uk/, zestawione na niej zostały wiadomości dotyczące jednostek administracyjnych, materiały statystyczne oraz włączona została baza danych Great Britain Historical Database<sup>23</sup>, w której znajdują się informacje z oficjalnych wyników spisów ludności Wielkiej Brytanii z lat 1841–1931, statystyka śmiertelności, małżeństw, ale także dane dotyczące związków zawodowych i *Poor Laws*24. Niestety, przy bliższym zapoznaniu się z wynikami realizacji projektu nasuwa się stwierdzenie, że mimo imponującej bazy danych przedstawianie go jako systemu GIS pozostawia wiele do życzenia.

Wybranie opcji "Historical mapping" prowadzi do strony z wyborem tylko trzech map historycznych: jednej z XIX wieku, drugiej z 1930 roku i trzeciej z XX wieku oraz jednej cyfrowej mapy świata z 2003 roku. Po wyborze mapy z XIX wieku pojawia się nagłówek opisujący dokładniej mapę autorstwa Roberta Wilkinsona *The British Isles* z 1812 roku. Strona internetowa została źle zaprojektowana i pokazuje niewielki fragment mapy, a przy powiększaniu w pewnym momencie zmienia się w inną, z 1806 roku (Smith'a New Map of the United Kingdom), o większej liczbie szczegółów. Dalsze powiększanie zmienia widok na kolejną mapę (*Ordnance Survey First Series*), już bez konkretnej datacji, którą można oglądać w bardzo dużym powiększeniu (aż do pojedynczego piksela), problemem jest tylko to, że niewiele na niej widać ze względu na zbyt małe okno. Wszystkie prezentowane mapy nie są mapami generowanymi, lecz prostymi skanami bez żadnych możliwości analitycznych, kwerend i innych typowych dla GIS funkcji. Przedstawianie "wizji Brytanii" jako wyniku realizacji projektu narodowego GIS wydaje się nieco na wyrost. Wprawdzie autorzy piszą, że dotychczasowe prace nie są w zasadzie systemem GIS, tylko bazą danych, a na oddzielnym serwerze umieścili kompletne serie zeskanowanych i skalibrowanych map, ale link do nich, niestety, nie jest aktywny25.

Publikacia objeta jest prawem autorskim. Wszelkie prawa zastrzeżone. Kopiowanie i rozpowszechnianie zabronione.

<sup>22</sup> http://www.port.ac.uk/research/gbhgis [online 22.01.2010].

 $23$  http://hds.essex.ac.uk/gbh.asp [online 22.01.2010].

<sup>24</sup> Niestety, baza ta nie daje możliwości pełnego przeszukiwania. Wymagana jest rejestracja użytkownika oraz standardowo udostępniany jest tylko jeden region.

<sup>&</sup>lt;sup>25</sup> Zob. "see preview" na stronie http://www.port.ac.uk/research/gbhgis/aboutthegbhistoricalgis [online 22.01.2010].

Publikacja przeznaczona jedynie dla klientów indywidualnych. Zakaz rozpowszechniania i udostępniania w serwisach bibliotecznych

158 KONRAD WNĘK

### *Belgisch Historisch GIS***<sup>26</sup>**

Następnym projektem narodowego historycznego GIS jest *Belgisch Historisch GIS*, obrazujący szereg zagadnień dotyczących granic administracyjnych, przemian ludnościowych, industrializacji oraz użytkowania ziemi. Dane statystyczne odnoszące się do zaludnienia, użytkowania ziemi i przemysłu są dostępne dla lat 1800–1961. Natomiast ewolucja wewnętrznych granic administracyjnych Belgii przedstawiona jest dla lat 1800–2000. Mapy zapisane są w formacie wektorowym, w odwzorowaniu belgijskim Lamberta 72. Jest to rzadki przypadek, kiedy w opisie projektu pojawiają się szczegółowe informacje techniczne na temat metody, odwzorowania, użytego oprogramowania i danych<sup>27</sup>. Przy tworzeniu map wykorzystany został program *Commongis<sup>28</sup>*, opracowany w Instytucie Fraunhofera w Niemczech. System ten jest bezpłatnie dostępny dla instytucji edukacyjnych w celach naukowych, a jedynym warunkiem jest podpisanie i odesłanie umowy licencyjnej. Zaletą systemu jest to, że bazuje na języku programowania Java i może być bez problemu wykorzystywany przez różne przeglądarki internetowe. Nawet mało doświadczony użytkownik z łatwością stworzy interesujące go mapy tematyczne, a po nabraniu wprawy skorzysta z kwerend dynamicznych, które pozwalają na zmianę parametrów mapy w trakcie jej oglądania. Jedynym zauważonym brakiem jest niemożność prostego drukowania stworzonych map, pozostaje jedynie zrobienie zrzutu ekranu i jego wydruk, niestety dość słabej jakości.

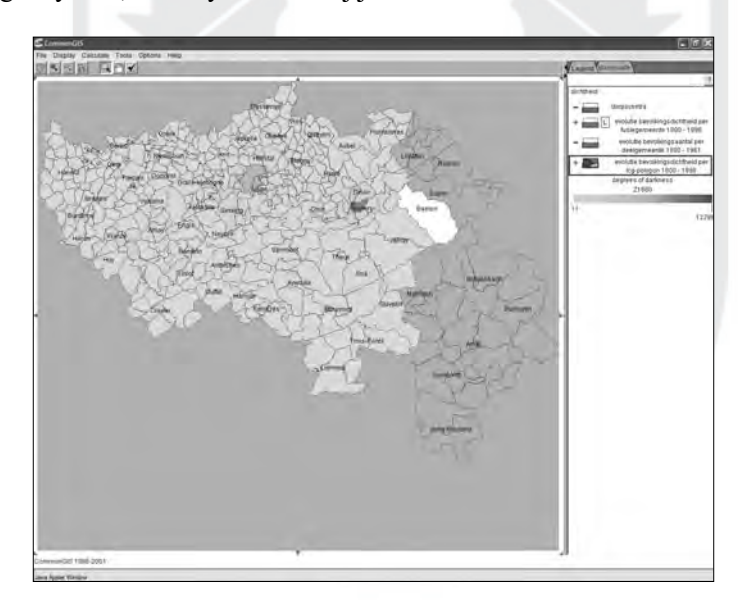

#### Rys. 1. Zaludnienie prowincji Liège w 1880 roku

Źródło: http://www.flwi.ugent.be/hisgis/nl/start\_nl.htm [online 22.01.2010].

<sup>&</sup>lt;sup>26</sup> http://www.flwi.ugent.be/hisgis/start\_en.htm [online 22.01.2010].

<sup>&</sup>lt;sup>27</sup> http://www.flwi.ugent.be/hisgis/nl/metadata/GIS\_Belgische\_Territoriale\_Structuur\_Metadata\_nl.htm [online 22.01.2010].

 $28$  http://www.iais.fraunhofer.de/1863.html [online 22.01.2010].

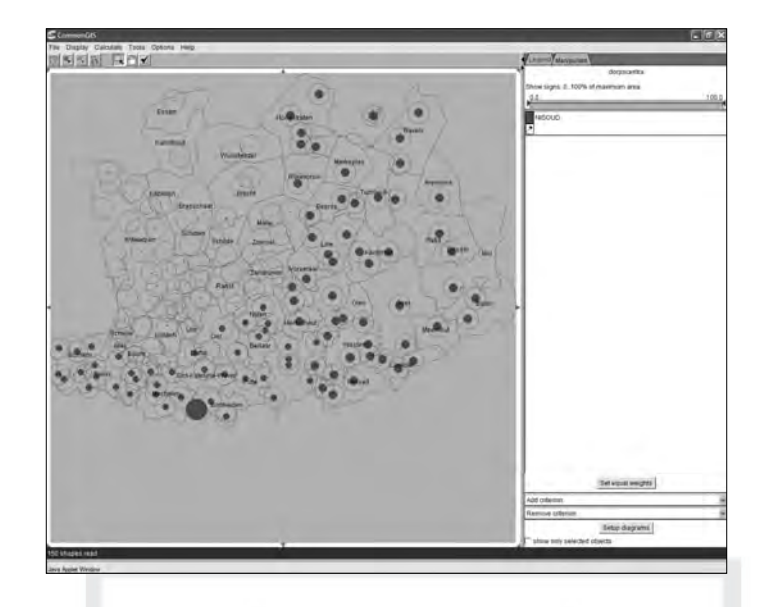

Rys. 2. Wielkość stolic gmin prowincji Antwerpii w 1880 roku

Źródło: http://www.flwi.ugent.be/hisgis/nl/start\_nl.htm [online 22.01.2010].

### *Historisch GIS Fryslân***<sup>29</sup>**

Odmiennym lokalnym projektem jest historyczny GIS zrealizowany w Holandii dla Fryzji Zachodniej. Jego początki sięgają 1988 roku, kiedy Akademia Fryzyjska zdecydowała się na podjęcie tematu badawczego "Katastralny i prekatastralny atlas Fryzji Zachodniej". Podstawą źródłową projektu były mapy i operat katastralny z 1832 roku, na którego osnowie chciano zrekonstruować zmiany w użytkowaniu ziemi ze źródeł wcześniejszych aż do 1640 roku. Dziesięć lat później podjęto decyzję o digitalizacji map katastralnych i stworzeniu bazy danych obejmującej także zeskanowane operaty katastralne, połączone ze współczesnymi mapami. Ostatecznie w 2005 roku udostępniono wyniki pracy w postaci historycznego GIS oraz map katastralnych Fryzji<sup>30</sup>.

Ten historyczny GIS jest połączeniem mapy katastralnej z 1832 roku z operatem katastralnym. Strona WWW umożliwia wczytanie mapy, przekształconej do postaci cyfrowej z oryginalnych map katastralnych, którą można dowolnie powiększać i pomniejszać. Nawigację po całej prowincji ułatwia miniaturka mapy, która można właczyć lub wyłaczyć. Dostępny obraz jest bardzo duży i bez problemów można oglądać duże obszary. Po dwukrotnym kliknięciu myszką uzyskuje się informacje dotyczące konkretnej parceli gruntowej i jej właściciela. Jeśli ktoś wolałby oglądnąć samą mapę katastralną, to dzięki podpiętemu do każdej parceli odsyłaczowi jednym kliknięciem myszką może przejść do zeskanowanych w bardzo dobrej rozdzielczości oryginałów. W osobnym menu możli-

Publikacja objęta jest prawem autorskim. Wszelkie prawa zastrzeżone. Kopiowanie i rozpowszechnianie zabronione. Publikacja przeznaczona jedynie dla klientów indywidualnych. Zakaz rozpowszechniania i udostępniania w serwisach bibliotecznych

<sup>&</sup>lt;sup>29</sup> http://www.hisgis.nl [online 22.01.2010].

<sup>30</sup> http://www.dewoonomgeving.nl [online 22.01.2010].

we jest nakładanie warstw oraz wykorzystywanie podkładów rastrowych z ustawianiem stopnia transparentności, jest to nie tylko użyteczne i efektowne, ale przede wszystkim potrzebne dla celów identyfikacyjnych w obecnej rzeczywistości geograficznej. Dodatkowo możliwe jest wyszukiwanie miejscowości według zamieszczonego indeksu oraz wyszukiwanie parcel budowlanych i gruntowych na podstawie różnych parametrów. Należy przyznać, że projekt jest dopracowany w najdrobniejszych szczegółach i budzi zdecydowanie uznanie dla pomysłu, ogromu pracy i efektów końcowych.

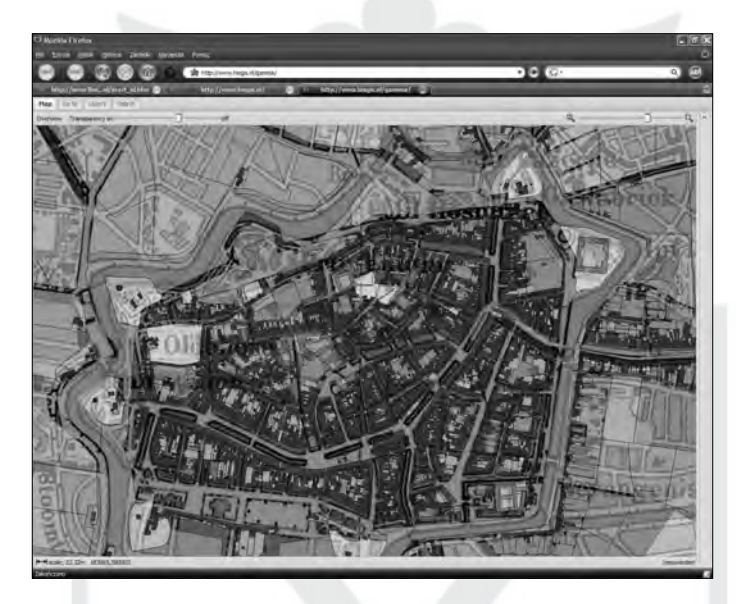

Rys. 3. Mapa katastralna Leeuwarden (Fryzja Zachodnia) z 1832 roku nałożona na mapę topograficzną z 1930 roku z wybraną przeźroczystością warstw

Źródło: http://www.hisgis.nl/gamma [online 22.01.2010].

## *HGIS Germany*<sup>31</sup>

Przedstawienie podziału granic państw niemieckich w XIX wieku było zawsze trudnym zadaniem zarówno dla wykładowców, jak i studentów historii. Wydaje się, że po zaznajomieniu się z *HGIS Germany* zagadnienie to będzie na pewno łatwiejsze do zrozumienia. Aplikacja umożliwia wybór interesujących państw lub związków państwowych, a następnie prześledzenie na mapie zmian ich granic. Umieszczony na dole okna suwak z zaznaczonymi latami służy do zmiany roku, dla którego ma być wygenerowana mapa. Jeżeli dany organizm państwowy przestał istnieć po wskazanym roku, program sam informuje o tym fakcie i wyświetla odpowiedni komunikat. W zależności od potrzeb można wybrać pokazywanie także obecnych lub historycznych granic Niemiec, granic landów i okręgów. Dodatkowo można określić, czy ma być wyświetlana sieć rzeczna,

<sup>31</sup> http://www.hgis-germany.de [online 22.01.2010].

drogowa lub kolejowa, a także które miasta mają być pokazane na mapie. Do wyboru są główne miasta poszczególnych państw, prowincji i okręgów. Mapy można dowolnie skalować i przesuwać, ale nie ma opcji ich drukowania, zatem – jak w podobnych przypadkach – pozostaje jedynie robienie zrzutów ekranu. Bardzo ciekawym i pouczającym pomysłem było dołączenie do generowanych map danych statystycznych oraz informacji genealogicznych. Zasługująca na uznanie jest także możliwość generowania map z przedstawionymi granicami państw i rządzącymi w nich dynastiami. Podobnie możliwość prześledzenia unii personalnych na terenie państw niemieckich jest dla historyków nieocenioną pomocą przy analizie skomplikowanych stosunków państwowych i rodzinnych; tak jak w przypadku pozostałych map obserwację zmian w czasie ułatwia umieszczony na dole suwak. Serwis ten warto polecić każdemu, kto interesuje się historią Niemiec, a mapy w atlasach historycznych są dla niego niewystarczające.

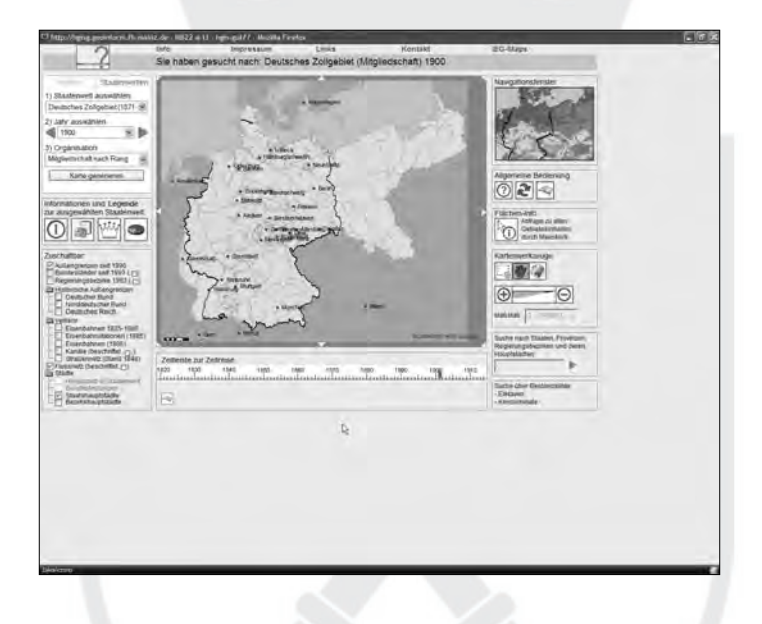

Rys. 4. Niemiecki obszar celny w 1900 roku wraz z granicami z 1990 roku

Źródło: http://hgisg.geoinform.fh-mainz.de/intro/index.html [online 22.01.2010].

## *The National Historical Geographic Information System (NHGIS)*<sup>32</sup>

Zupełnie odmienne podejście zaprezentowano na amerykańskiej stronie historycznego GIS, brak jest tutaj efektownych map, które można tworzyć online i analizować informacje. Wprawdzie strona odsyła do serwisu Social Explorer, który posiada takie możliwości, ale nie to jest jej głównym zadaniem. Projekt NHGIS opiera się pełnieniu funkcji repozytorium dla map podkładowych oraz na udostępnianiu innych danych, natomiast to użytkownik decyduje, w jakim programie i w jaki sposób zrobi z nich użytek. Przyjętym

<sup>32</sup> http://www.nhgis.org [online 22.01.2010].

formatem dla map podkładowych, którymi są głównie mapy granic stanów i hrabstw, jest "shapefile", bedacy własnym formatem ArcGIS, ale czytany jest także przez wiele innych aplikacji, zarówno komercyjnych, jak i o otwartym kodzie źródłowym.

Serwis udostępnia, po uprzednim zarejestrowaniu się, imponujący zestaw map podkładowych od 1790 do 2000 roku. Dane, które można pobrać, różnią się w zależności od roku, w którym dokonywano spisu ludności. Chociaż ogólna zasada jest taka, że im bliżej współczesności, tym są one dokładniejsze, ale w niektórych działach, jak np. w przypadku statystyki rolnej, sytuacja jest wręcz odwrotna. Ogółem jest to kilkadziesiąt zmieniających się kategorii, podzielonych na następujące działy: rolnictwo, budynki, wskaźniki ekonomiczne, ogólna charakterystyka populacji, wskaźniki społeczne i ekonomiczne.

## *Atlas of Historical County Boundaries*<sup>33</sup>

Jednym z postulatów środowiska osób związanych z historycznymi GIS, przedstawionym podczas spotkania we Florencji w 2000 roku<sup>34</sup>, było stworzenie europejskiego repozytorium map historycznych wewnętrznych granic administracyjnych. To, co zrobiono w Europie w ciągu kilku lat od tego spotkania, nie napawa większym optymizmem, Amerykanie natomiast mogą się pochwalić znacznymi sukcesami w tym zakresie. Stworzyli repozytorium, w którym znajdują się mapy granic administracyjnych hrabstw dużej liczby stanów. Są one dostępne publicznie i bez żadnych opłat dla wszystkich, którzy chcą z nich korzystać. Po wybraniu stanu możliwe jest przeglądanie map, które są generowane na podstawie wpisanej daty. Dodatkowo można określić, które elementy mają być wyświetlane; mogą nimi być ówczesne i teraźniejsze granice hrabstw, ich siedziby, także historyczne, a nawet propozycje zmian, które nie doszły do skutku. Jako niezależna od mapy informacja, podawana jest chronologia zmian granic według alfabetycznej listy hrabstw z zaznaczoną datą i nazwą pliku, w którym można znaleźć nowe granice. Co jest istotne, przy każdej informacji podane jest źródło, co zdecydowanie pomaga przy odnalezieniu podstaw prawnych regulacji. Same pliki zawierające informacje o kształcie granic są udostępniane w formacie ESRI shape, który jest bez problemów czytany przez inne programy GIS, a i sama firma ESRI udostępnia bezpłatną przeglądarkę do tego typu plików.

# *GIS for history*<sup>35</sup>

Projekt ten ma na celu zaprezentowanie możliwości wykorzystania historycznych GIS-ów, opartych głównie na spisach ludności Stanów Zjednoczonych. Wyróżnia go to, że strona internetowa została zaplanowana jako pomoc dla uczniów i nauczycieli przy przeprowadzaniu wspomaganej techniką GIS lekcji na wybrane tematy z historii USA. Strona podzielona jest na część dla nauczyciela oraz uczniów, którzy z jej pomocą mogą

35 http://www.gisforhistory.org [online 22.01.2010].

<sup>33</sup> http://www.newberry.org/ahcbp [online 22.01.2010].

<sup>34</sup> http://www.geog.port.ac.uk/hist-bound [online 22.01.2010].

zaznajomić się z następującymi zagadnieniami: "Niewolnictwo w Ameryce", "Wielka Migracja", "Pierwszy spis ludności – Ameryka w 1790 roku", "Ekspansja USA", "Imigracja" oraz "Ziemie rdzennych Amerykanów", z tym że dwa ostatnie tematy traktowane są jeszcze jako robocze. Narzędziami do przeprowadzenia lekcji są mapy oraz wybrane źródła umieszczone w Internecie.

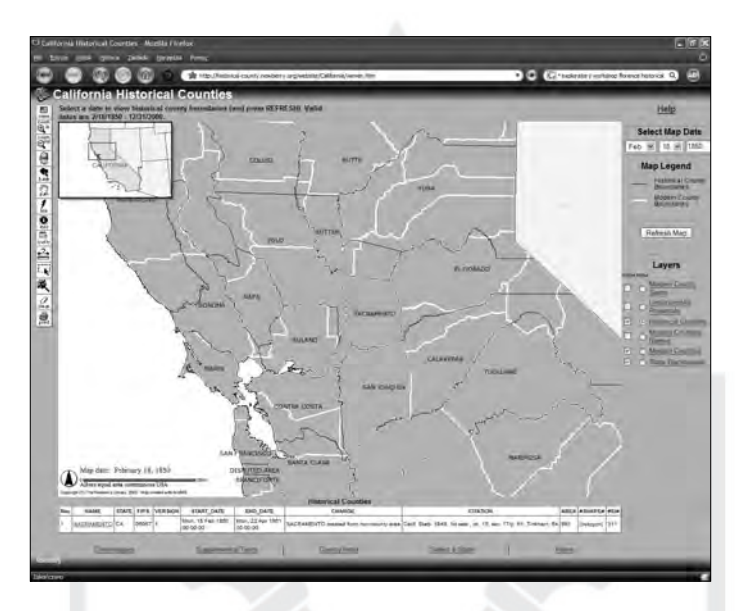

Rys. 5. Atlas historycznych granic hrabstw USA w latach 1850–2000

Źródło: http://historical-county.newberry.org/website/California/viewer.htm [online 22.01.2010].

Analizując możliwości aplikacji, wykorzystano pierwszy temat "Niewolnictwo w Ameryce". Po wybraniu zakładki z mapami należy zdecydować się na jeden spośród dziewięciu przekrojów chronologicznych od 1790 do 1870 roku, a następnie wybrać interesujące parametry, np. liczbę niewolników w poszczególnych hrabstwach. Wybór kolejnych map powoduje prezentację zjawiska i jego zmiany w czasie. Niestety, pokazywana mapa jest bardzo mała i żeby cokolwiek zobaczyć, trzeba ją powiększać, co powoduje z kolei utratę widoczności nie tylko całego obszaru USA, ale nawet poszczególnych stanów. Nie najszczęśliwiej wybrano także zagadnienia do analizy, sama liczba niewolników czy białej ludności bez odniesienia do obszaru może prowadzić do błędnej interpretacji tak stworzonych map36. Podobnie rzecz ma się ze skalą barwną mapy tematycznej. Trudno powiedzieć, na jakich kryteria jest ona oparta, skoro pojawia się na niej kilka pozycji o wartościach o wiele wyższych niż największa istniejąca liczba niewolników, którą w 1820 roku ustalono na 57 221. Bardziej krytyczny użytkownik strony może dojść do wniosku, że zmiana skali ma na celu manipulację, służy stworzeniu wrażenia, że niewolnictwo w USA było zjawiskiem marginalnym i dotyczyło jedynie stanów po-

<sup>36</sup> Zob. M. Monmonier, *How to Lie with Maps*, Chicago 1996.

łudniowych, podczas gdy jeszcze w 1820 roku nie było rzadkością także w stanie Nowy Jork. Autorzy chyba sami zdawali sobie sprawę z budzących wątpliwości sposobów przedstawiania przeszłości, gdyż tłumaczyli niechęć do podawania gęstości zaludnienia zamiast liczby mieszkańców w ten oto sposób: "In a history classroom, though, dealing with the mathematics of population density actually detracts from the students' learning. It distorts the data in another way – not spatially, but by mathematizing the referent of the symbol rather than humanizing it"37. Nie wydaje się ono jednak zbyt przekonujące i traktuje historyków jako pseudohumanistów, którzy nie potrafią zrozumieć odniesienia liczebności do przestrzeni.

Dobrym pomysłem było natomiast zaznaczenie na mapie miejsc powstania różnych źródeł historycznych dotyczących badanego zagadnienia, gdyż ułatwia to orientację w walce, jaką prowadzili z sobą zwolennicy i przeciwnicy niewolnictwa. Podsumowując serwis "GIS for history", trudno oprzeć się wrażeniu, że poprawność polityczna miała zdecydowany wpływ na konstrukcję aplikacji, zarówno od strony merytorycznej, jak i możliwości analitycznych, zabrakło natomiast obiektywizmu.

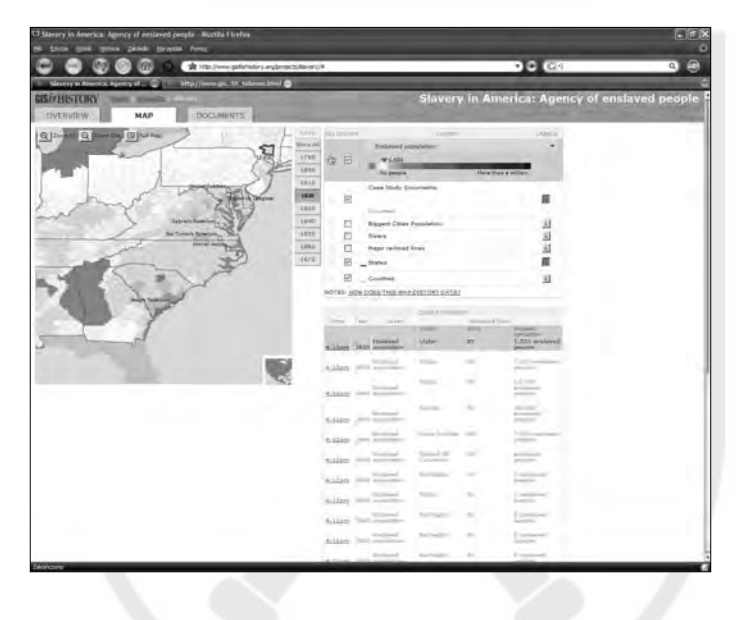

Rys. 6. "GIS for history". Niewolnictwo w USA

Źródło: http://www.gisforhistory.org/projects/slavery/# [online 22.01.2010].

<sup>&</sup>lt;sup>37</sup> "Podczas lekcji historii zajmowanie się matematycznymi aspektami gęstości zaludnienia w istocie przeszkadza uczniom w nauce. Zniekształca ono dane w inny sposób – nie przestrzennie, ale przez odwołanie się do symboli matematycznych, jednak nie przybliża ich człowiekowi" – tłum. własne autora. http://www. gisforhistory.org/distort.html [online 22.01.2010].

## *Social Explorer*<sup>38</sup>

Projekt ten jest przykładem bardzo dobrego historycznego GIS, który może być wykorzystywany zarówno w badaniach naukowych, jak i w nauczaniu historii, socjologii, geografi i i demografi i historycznej. Zawiera dane z lat 1940–2000 pochodzące ze spisów ludności i umożliwia wygenerowanie ponad 5000 map tematycznych i około 130 raportów demograficznych o różnym stopniu szczegółowości geograficznej (cały kraj, stany, hrabstwa, okręgi spisowe). Niestety, dostęp do wielu map jest możliwy dopiero po wykupieniu subskrypcji, ale nawet to, co jest prezentowane bez opłat, jest zdecydowanie godne uwagi. Mapy będące w wolnym dostępie są głównie generowane na podstawie spisów ludności, ale także pochodzą z innych źródeł. Wśród nich szczególnie interesujące są mapy dotyczące stosunków etnicznych i religii, ale np. w przypadku spisu z 2000 roku można wybrać parametry spośród 26 kategorii (liczba ludności, płeć, wiek, rasa, dochód, stan cywilny itp.). Mapy można swobodnie powiększać, wybierając interesujące fragmenty, aż do poziomu hrabstw, a następnie drukować bezpośrednio z aplikacji. Dodatkowo można stworzyć w bardzo prosty sposób pokaz slajdów ze zmieniającymi się mapami. Pozwala to na budowanie bardzo efektownych pokazów map, np. zmieniających się w czasie stosunków etnicznych na przestrzeni kilkudziesięciu lat. Stworzony pokaz slajdów zarejestrowani użytkownicy mogą zapisać, a następnie wykorzystać jako pomoc dydaktyczną.

## *Boston GIS*<sup>39</sup>

Niewątpliwie najlepszym w tej chwili historycznym GIS dostępnym publicznie jest zestaw map z kolekcji Davida Rumseya, przedstawiających Boston na przestrzeni lat 1776–2000. Mechanizm udostępniania map został oparty na technologii Sun Java<sup>40</sup>, która umożliwia uruchomienie aplikacji w każdej przeglądarce internetowej, która obsługuje aplety napisane w Javie. Preferowaną wersją Javy jest 1.3, choć większość funkcji działa także w wyższych wersjach. Do wyboru są dwie wersje apletu: podstawowa (Basic) i zaawansowana (Professional); aby prześledzić wszystkie możliwości pakietu, należy użyć wersji zaawansowanej. Aplet uruchamia się w nowym oknie, zajmując cały ekran, na górze znajduje się pasek menu i pasek narzędzi, natomiast po lewej stronie umieszczono pola wyboru poszczególnych obiektów i map, które mają być wyświetlone. Najważniejsza dla historyków jest możliwość porównania map historycznych z różnych okresów, od 1776 do 1897 roku. W sumie można oglądać 18 różnych map, nakładając je na siebie i porównując zmiany przestrzenne Bostonu, a na dodatek nakładać to na obraz ze zdjęć satelitarnych z lat 1987 i 2000 (rys. 7). Obraz można swobodnie powiększać, a dokładność zeskanowanych map jest taka, że bez żadnego problemu odczytuje się najmniejsze nawet szczegóły. Oprócz tego można na mapach przeprowadzać badania odległości pomiędzy poszczególnymi punktami i obliczać powierzchnię zaznaczonych obszarów. Udało się w ten sposób ustalić, że Park Miejski w 1897 roku liczył około 10 400 m<sup>2</sup>,

<sup>38</sup> http://socialexplorer.com [online 22.01.2010].

<sup>39</sup> http://www.davidrumsey.com/GIS/boston.htm [online 22.01.2010].

<sup>40</sup> http://www.sun.com/java [online 22.01.2010].

a West Boston Bridge mierzył 595 m. Na takich mapach podkładowych można także zaznaczać swoje własne elementy w postaci kół, linii, poligonów, prostokątów i opisu tekstowego. W ten sposób na podstawie zamieszczonych map można tworzyć własne opracowania kartograficzne i prowadzić badania dotyczące wybranych zagadnień, nie posiadając w zasadzie większego doświadczenia z oprogramowaniem GIS.

Na tym nie kończy się jednak zastosowanie tego nowatorskiego systemu. Za pomocą menu *ImageViewer* można przeglądać mapy, dostosowując dowolnie skalę, fragmenty oglądanej mapy, sposób przenikania bądź nakładania się na siebie obrazów. Przypomina to pracę z programem graficznym, ale należy pamiętać, że wszystkie mapy są prawidłowo zorientowane i przekształcone, co umożliwia szerokie posługiwanie się nimi w celach analitycznych, a to w przypadku samych programów graficznych jest nie do osiągnięcia. Bardzo ciekawym pomysłem jest umożliwienie użytkownikowi poprzez menu *QuadViewer* jednoczesnego porównywania do czterech map (rys. 8). Ma to niebagatelne znaczenie, gdyż pozwala na swobodne przeglądanie ewolucji badanego obszaru w różnych punktach czasowych. Z czasem związana jest także funkcja *TimeViewer*, która przeznaczona jest do tworzenia sekwencji obrazujących zmiany w czasie, mapy można wówczas oglądać chronologiczne lub przeglądać wstecz, oglądając na ekranie przejścia pomiędzy nimi w czasie rzeczywistym. Wykorzystując odpowiednie oprogramowanie, można nawet nagrać krótki film obrazujący zmiany w określonym czasie. System ten może doskonale służyć celom dydaktycznym, gdyż jest prosty w obsłudze i zachęca do pogłębionej analizy historycznego kształtu miasta.

Jedynym zauważonym mankamentem tego znakomitego historycznego GIS jest stosunkowo wolny transfer danych i to mimo korzystania w czasie pracy z nim z bardzo szybkiego (jak na Polskę) łącza o parametrach 6 Mb/s.

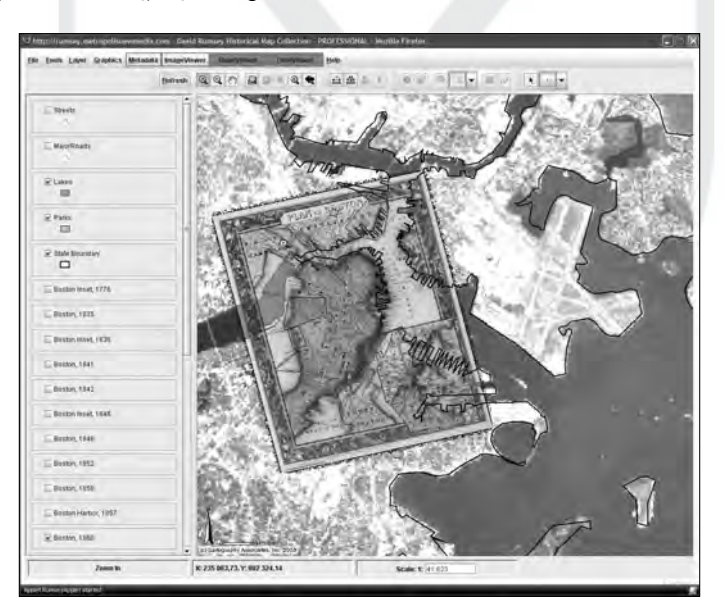

Rys. 7. Boston GIS. Historyczna mapa z 1860 roku nałożona na współczesne granice stanu i zdjęcie satelitarne z 2000 roku

Źródło: http://www.davidrumsey.com/GIS/boston.htm [online 22.01.2010].

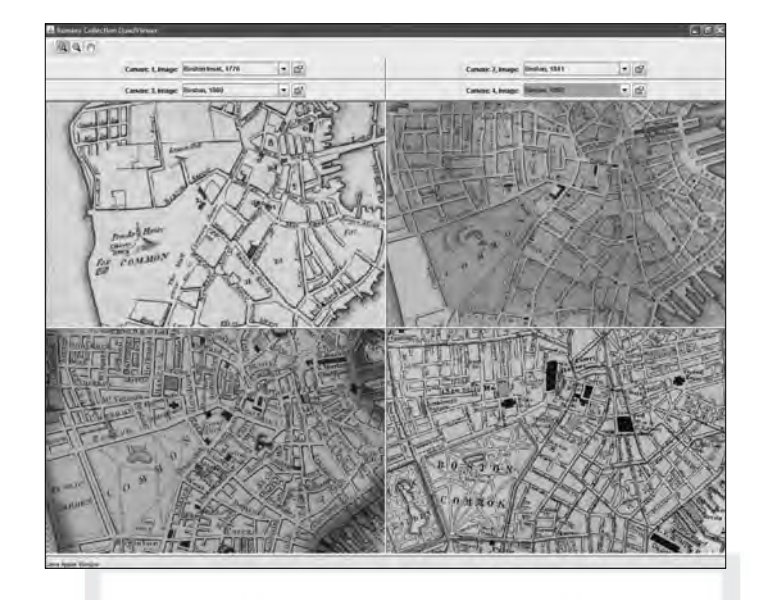

Rys. 8. Boston GIS. Porównanie historycznych map z lat 1776, 1841, 1860 i 1897

Źródło: http://www.davidrumsey.com/GIS/boston.htm [online 22.01.2010].

# **OD MAP HISTORYCZNYCH DO HISTORYCZNYCH GIS**

Wykorzystanie GIS w badaniach historycznych nie jest rzeczą łatwą z kilku względów. Pierwszym problemem, jaki się pojawia, jest kwestia kosztów samego oprogramowania, drugim – czas i wielkość nakładów, jakie są potrzebne do wprowadzenia mapy i potrzebnych jej atrybutów, wreszcie trzecim – odpowiednia wiedza i zasoby kartograficzne, które umożliwiają przekształcenie map papierowych w ich wersje elektroniczne.

Dla historyka bardzo ważne są kwestie warsztatowe, skupiające się na zagadnieniach, w jaki sposób można wykorzystać mapy historyczne przy użyciu GIS, co należy zrobić w celu przekształcenia mapy i które z nich będą do tego celu odpowiednie. Nie mniej istotne jest zastanowienie się nad celem zastosowania. Może to być analiza wszelkich zjawisk i procesów historycznych, które mają swe odzwierciedlenie w przestrzeni. Jak piszą Ian Gregory i Paul Ell we wstępie do swojej znakomitej pracy *Historical GIS*: "Badacz używający GIS powinien zadać sobie raczej pytanie «jakie są geograficzne aspekty moich zagadnień badawczych?» niż «co mogę zrobić z moimi danymi przy pomocy tego oprogramowania?»"41. GIS jest zatem dla historyka narzędziem umożliwiającym zrozumienie relacji przestrzennych w przeszłości. Mogą one dotyczyć nazw geograficznych, danych statystycznych, charakterystyki demograficznej, rozwoju przestrzennego miast, szlaków handlowych, transportu kolejowego, itinerariów, podziału administracyjnego,

Publikacja objęta jest prawem autorskim. Wszelkie prawa zastrzeżone. Kopiowanie i rozpowszechnianie zabronione. Publikacja przeznaczona jedynie dla klientów indywidualnych. Zakaz rozpowszechniania i udostępniania w serwisach bibliotecznych

<sup>41</sup> I. Gregory, P. Ell, op. cit., s. 1.

położenia ośrodków handlowych i naukowych, działań wojennych itd. Zakres wykorzystania jest bardzo szeroki i nie ogranicza się ani czasowo do konkretnej epoki, ani rzeczowo do jednej dziedziny historycznej.

Oprócz statycznego przedstawiania obrazu przestrzeni w danym punkcie czasowym bardzo interesujące jest obserwowanie zmian poprzez nakładanie na siebie poszczególnych map pochodzących z różnych lat jako warstw. Umożliwia to uchwycenia różnego rodzaju procesów antropogenicznych, jak np. zmiana obszarów zasiedlenia czy szlaków komunikacyjnych. Efekt ten uzyskuje się poprzez dopasowanie poszczególnych map historycznych do współczesnych.

W trakcie digitalizacji mapy historycznej dane przestrzenne są przenoszone w postaci wektorowej, reprezentowanej przez punkty, linie i poligony. Są to elementy środowiska naturalnego, takie jak jeziora, rzeki, linia brzegowa, oraz będące dziełem człowieka, takie jak drogi, linie kolejowe, mosty, osady, budynki. Ważnym elementem są granice państw, województw, powiatów, miast, działek katastralnych itp. Po przeniesieniu danych można przeprowadzać analizę, opierając się na zadanych kryteriach. Ta analiza może być stosunkowo prosta – znajdowanie odpowiednich elementów i pokazywanie ich na mapie, np. znajdź wszystkie miasta w promieniu 100 km od Krakowa, w których ludność rzymskokatolicka przekraczała 80%. Bardziej skomplikowanymi metodami można badać zakres klęsk żywiołowych spowodowanych np. pożarem i ich zasięg oraz wywołane zniszczenia. Istotnym elementem wykorzystania historycznych GIS jest możliwość tworzenia prezentacji i wizualizacji zjawisk historycznych.

Mapy historyczne nie są, niestety, idealne jako mapy bazowe dla GIS, ponieważ nie zostały wykonane w tym celu, ich głównym zadaniem było przekazywanie jasnych, ale niekoniecznie aż tak dokładnych informacji, jak wymagamy tego dzisiaj. Brak jest na nich także wielu elementów geograficznych, które zostały usunięte z uwagi na większą czytelność mapy. Często także nie ma na nich zaznaczonej skali, a nawet jeśli się pojawia, to występują jej zniekształcenia. Trudno jest także dopasować do siebie poszczególne arkusze mapy ze względu na niedokładności oraz stan ich zachowania.

Pierwszym zadaniem w celu digitalizacji mapy historycznej jest jej zeskanowanie, powinno być ono wykonane w rozdzielczości przynajmniej 300 DPI, a następnie kalibracja z koordynatami przestrzennymi. Najlepszy do tego celu jest skaner wielkoformatowy, który jest sprzętem dość kosztownym i rzadko występującym, szczególnie w archiwach. Jest to duży problem w pracy historyka, ponieważ nie można zlecić skanowania na zewnątrz. Można jednak posłużyć się zdjęciami cyfrowymi wykonanymi w odpowiedniej rozdzielczości, chociaż jakość pliku wynikowego w tym wypadku zależy od wielu czynników, głównie rozdzielczości aparatu cyfrowego, ale także od stosowanego obiektywu i wreszcie końcowego formatu pliku. Najlepsze efekty daje wykorzystanie plików zapisanych w formatach bezstratnych, takich jak TIFF lub NEF. W przypadku posiadania tylko mikrofilmu można także dokonać jego skanowania, pamiętając przy tym, że naprawdę dobre wyniki daje dopiero wysokiej klasy skaner bębnowy przeznaczony do skanowania materiałów transparentnych.

W wyniku skanowania mapy uzyskuje się plik rastrowy, który można otworzyć w programie GIS i przystąpić do jego kalibracji. Kalibracja pliku rastrowego polega na transformacji przyjętego układu współrzędnych (np. numerów pikseli) do współrzędnych geograficznych. W celu poprawnego przeprowadzenia kalibracji należy znać rodzaj odwzorowania mapy, jednak w przypadku wielu map historycznych brak takiej informacji. Wówczas można próbować zidentyfikować typ zastosowanego odwzorowania, wykorzystując istniejącą na mapie siatkę geograficzną oraz literaturę z historii kartografii. W wielu przypadkach historyk nie jest w stanie sam poprawnie dobrać odpowiednich parametrów, konieczne jest wówczas skonsultowanie się z kartografem. Do kalibracji mapy należy użyć minimum trzech punktów rozmieszczonych w różnych częściach mapy, jednak większa ich liczba daje większą pewność poprawności. Po ich wyborze przeprowadzić należy transformację afiniczną i sprawdzić, jaki jest średni błąd kalibracji. Przy kalibracji map historycznych można użyć, jeśli są podane, istniejących na mapie współrzędnych, wykorzystać uwidocznione na mapie punkty, których współrzędne są znane (np. kościoły, budynki użyteczności publicznej), a w przypadku braku koordynat skorzystać z GPS<sup>42</sup>.

Do zastosowania tej pierwszej metody nadają się historyczne mapy topograficzne z podanymi współrzędnymi, takie jak mapy WIG z lat 30. XX wieku lub topograficzne mapy austro-węgierskie z lat 1874–1912. Należy jednak pamiętać, że przy starszych mapach używano często południka Ferro jako zerowego, co powinno być zaznaczone, a jego różnica do Greenwich wynosi około 14º40´. W pozostałych przypadkach pozostaje wybrać charakterystyczne punkty na mapie i odnieść do nich współrzędne zebrane w terenie. Niezbędne jest unikanie takich punktów, których położenie ze względu na zmiany w środowisku geograficznym mogło ulec przesunięciu (np. jeziora, rzeki, linia brzegowa). W o wiele lepszej sytuacji znajdują się historycy badający miasta, w których można oprócz budynków sakralnych wykorzystać skrzyżowania ulic, mosty, pomniki itp. trwałe elementy krajobrazu miejskiego. W przypadku wykorzystywania kilku map i przeprowadzania ich kalibracji należy zacząć od najnowszej mapy i cofać się aż do najstarszej, po kolei kalibrując następne warstwy.

Istnieją także inne zaawansowane metody transformacji map historycznych w celu dostosowania ich do obecnego systemu współrzędnych, ale z uwagi na problemy metodologiczne, z jakimi mogą spotkać się humaniści, nie należy ich polecać do samodzielnego wykonania. Należą do nich przekształcenia afiniczne drugiego (lub wyższego) stopnia, które przekształcają współrzędne nielinearnie, mają one zastosowanie przy większych powierzchniach i nieznanych odwzorowaniach.

Po kalibracji map (rys. 9) w zależności od potrzeb badacza można albo poprzestać na wykorzystaniu ich do porównania i analizy zmian, jakie zachodziły w przestrzeni w badanym czasie, albo przystąpić do przekształcenia mapy tradycyjnej w jej elektroniczną formę, przenosząc wszystkie lub wybrane elementy do nowej mapy tworzonej w GIS. Podstawowymi elementami mapy elektronicznej są punkty, linie i poligony, to one tworzą warstwy, a w wyniku ich nakładania uzyskuje się dynamicznie zmieniający się obraz przeszłości. Najczęściej historycy tworzą potrzebne im mapy tematyczne związane z konkretnym zagadnieniem badawczym. Przykładem próby takiego wykorzystania GIS w Polsce jest chociażby projekt analizy stałego katastru galicyjskiego<sup>43</sup>. Do przedstawiania konkretnych danych na mapach tematycznych służą różnego rodzaju techniki, wśród nich można wyróżnić przeznaczone dla danych jakościowych metody: sygna-

<sup>&</sup>lt;sup>42</sup> A. Magnuszewski, *GIS w geografii fizycznej*, Warszawa 1999, s. 68–69.

<sup>43</sup> Zob. K. Wnęk, *Stały kataster galicyjski i jego analiza przy pomocy GIS* [w:] *Megabajty dziejów. Informatyka w badaniach, popularyzacji i dydaktyce historii*, Poznań 2007, s. 31–44.

turową, zasięgów, chorochromatyczną, oraz dla ilościowych kartodiagramy punktowe, powierzchniowe, liniowe inne, których omówienie wykracza poza zakres niniejszego artykułu. Zainteresowani czytelnicy mogą sięgnąć do istniejącej na ten temat literatury z zakresu kartografii<sup>44</sup>.

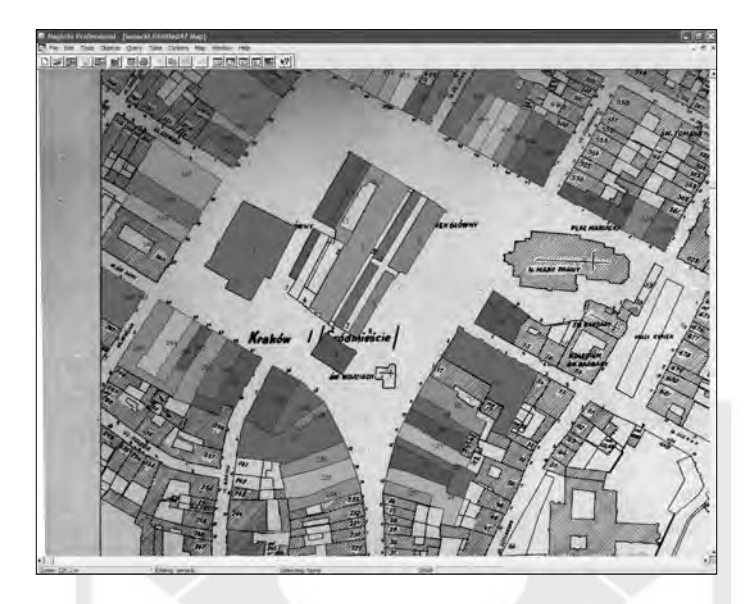

Rys. 9. Skalibrowany plan Krakowa z początku XIX wieku

Źródło: *Plan miasta Krakowa Ignacego Enderle z lat 1802–1808 tzw. senacki*, wyd. H. Münch, Kraków 1959.

Przedstawione przykłady zrealizowanych projektów historycznych GIS, a także sposoby przekształcania map historycznych w ich cyfrowe odpowiedniki miały na celu zapoznanie czytelników z nowatorskimi technikami prowadzenia badań oraz metodami prezentacji ich wyników. Należy jednak przestrzec przed ich pochopnym wykorzystywaniem w przypadkach, gdy nie jest to niezbędne do prowadzonych prac badawczych. Technologie GIS są niezwykle przydatne, ale zarazem ich efektowność nie musi koniecznie oznaczać efektywności przy realizacji danego projektu. Podstawowym wymogiem jest prawidłowe postawienie pytań badawczych i krytyczna ocena, czy mają one związek z przestrzenią. W przypadku pozytywnej odpowiedzi należy zastanowić się, czy nakład sił i środków w celu stworzenia historycznego GIS nie jest zbyt wielki w stosunku do jego późniejszego wykorzystania. Techniki te są bowiem bardzo wymagające zarówno pod względem kosztów, czasu wykonania, jak i posiadania niezbędnej wiedzy. Między innymi te czynniki zdecydowały, że wiele projektów GIS, nie tylko historycznych, zostało rozpoczętych, ale nie znalazły one swojego finału. Historycy decydują-

<sup>44</sup> Zob. L. Ratajski, *Metodyka kartografi i społeczno-gospodarczej*, Warszawa 1989; J. Pasławski, *Kartogram jako forma prezentacji kartografi cznej*, Warszawa 1992; A.M. Leonowicz, *Kartogram jako forma prezentacji zależności zjawisk geografi cznych*, Warszawa 2006.

cy się na wykorzystanie tych najnowszych technologii informatycznych powinni mieć świadomość, że dobre przygotowanie warsztatowe w zakresie kartografii, informatyki i geografii historycznej jest niezbędne, aby badania wykonywane za pomocą GIS zakończone zostały sukcesem.

Mimo powyższych zastrzeżeń należy mieć nadzieję, że i Polska doczeka się wkrótce projektu badawczego na miarę narodowego historycznego GIS, którego realizacji podejmą się historycy zaznajomieni już z tą technologią w pracach studialnych. Artykuł niniejszy w zamierzeniu autora ma na celu, oprócz zapoznania szerszego grona czytelników z systemami GIS, także zachęcenie historyków do ich wykorzystywania w pracy badawczej.

## **GEOGRAPHIC INFORMATION SYSTEMS (GIS) IN HISTORICAL RESEARCH**

The author of the article discusses the application of GIS systems for historical research as well as for presenting the research results. The first part of the article contains definitions of GIS and a short history of the method development in the second half of the 20<sup>th</sup>century. Afterwards the article focuses on scant sources on the subject in the Polish language and slightly less so in English. Since an essential aspect of the issue is the software employed for the research, the author presents its short characteristics and systematization. The most interesting historical GIS projects, which may become an inspiration for other researchers in Poland, are also described in the body of the article. The author warns against excessive enthusiasm for this methodology, emphasizing that its proper application requires interdisciplinary knowledge comprising historical cartography, IT and spatial analysis.

Alongside the use of GIS in space-related historical research, one should also bear in mind that it is an attractive tool for presenting the results and it may contribute to spread such results among a wider audience through the Internet.